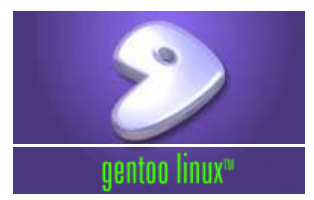

# **Gentoo Linux Install Reference**

## **1. Quick Install Reference**

:

The installation ISOs are on the <u>Gentoo Mirrors</u>. Detailed descriptions of the different CDs are available in the <u>Gentoo Store</u>. CD 1 contains everything<br>you need to install Gentoo Linux quickly and without a connection

Boot from the first Gentoo CD. Press <F1> and/or <F2> to see what boot options are available. Press <ENTER> at the bootscreen to continue with the default kernel. You'll eventually receive a prompt.

### **Code Listing 1.1: Beginning settings**

- # date (Make sure your time and date is correct. If wrong, set it with date MMDDhhmmCCYY )<br># modprobe module\_name (Optional Load any necessary modules)<br># net-setup eth0 (Configure the network)<br># fdisk /dev/hda (Partition
- 
- 
- 

The recommended setup is a 64 meg boot volume with ext2, a swap partition twice the size of your available RAM, and the rest for your root partition using ReiserFS.

Initialise your partitions using mke2fs (Ext2), mke2fs -j (Ext3), mkreiserfs (ReiserFS), mkfs.xfs (XFS), mkfs.jfs (JFS) and mkswap (swap partition). For instance: mke2fs -j /dev/hda3.

Continue by mounting the partitions and extracting the appropriate stage file.

#### **Code Listing 1.2: Preparing the Installation**

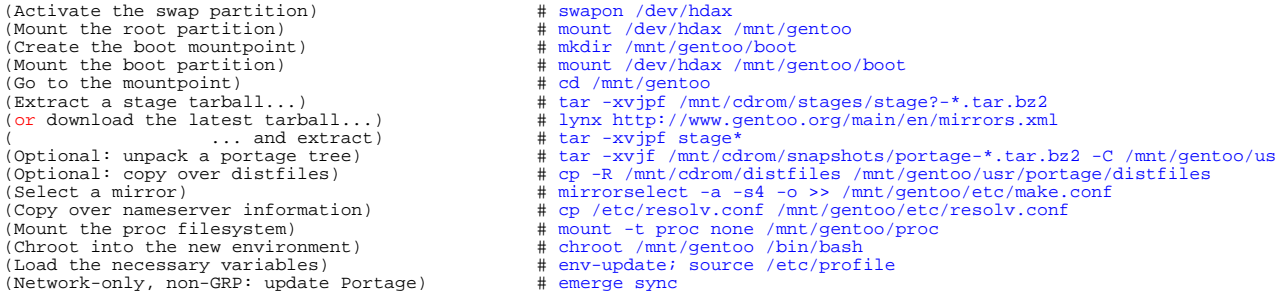

Now we install Gentoo:

### **Code Listing 1.3: Installing Gentoo**

(Change USE, CFLAGS and CXXFLAGS. Stagel can also change CHOST) # nano -w /etc/make.conf<br>(Stage1 only: bootstrap system) # cd /usr/portage: scripts/bootstrap.sh<br>(Stage1, Stage2 only: install base system) # # emerge system (Stage1 only: bootstrap system) # cd /usr/portage; scripts/bootstrap.sh (Stage1, Stage2 only: install base system) # emerge system

Next we set up the necessary information:

## **Code Listing 1.4: Setting up Configuration Files**

(Set timezone information)<br>(Edit fstab file)

 $\#$ ln -sf /usr/share/zoneinfo/<path to time zone file> /etc/localtim $\#$ nano -w /etc/fstab

Use the following as a template (don't copy verbatim) for /etc/fstab:

#### **Code Listing 1.5: /etc/fstab**

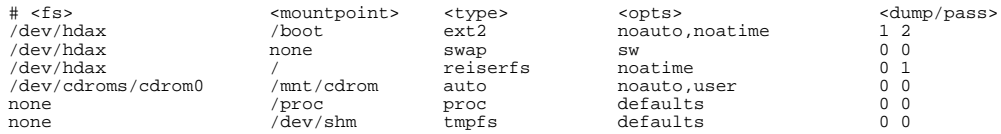

Continue by installing the Linux kernel:

## **Code Listing 1.6: Installing the Kernel**

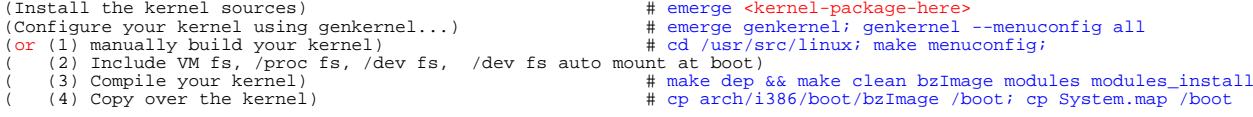

Now install other tools you might want:

### **Code Listing 1.7: Install important system tools**

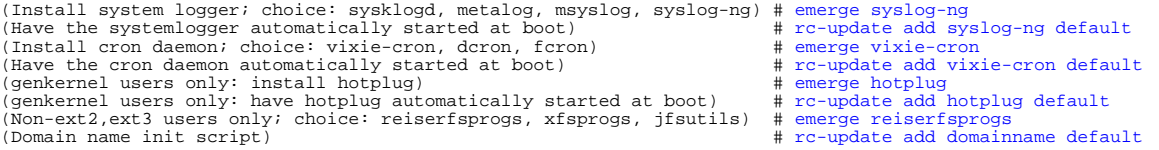

If you need specialised kernel ebuilds, now is a good time to install them:

#### **Code Listing 1.8: Install Specialised Kernel Ebuilds**

# emerge pcmcia-cs (or nforce-net, nforce-audio, e100, e1000, ati-drivers, rp-pppoe) # VIDEO\_CARDS="yourcard" emerge xfree-drm (for ATI Radeon up to 9200, Rage128, Matrox, Voodoo and other cards)

Finalise the settings for your Gentoo system:

#### **Code Listing 1.9: Finalise the Configuration Settings**

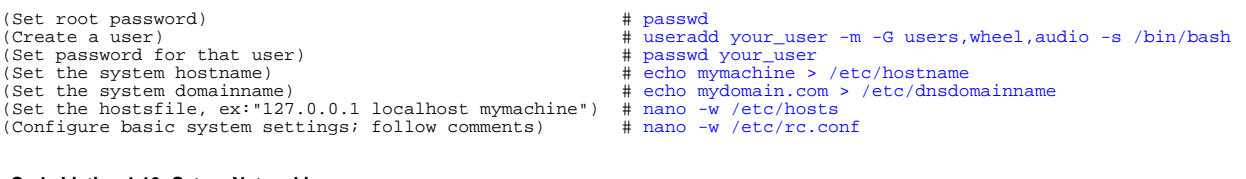

## **Code Listing 1.10: Set up Networking**

(Setup networking; dhcp-users should set iface\_eth0="dhcp")  $\#$  nano -w /etc/conf.d/net<br>
(List modules to be loaded at startup)  $\#$  nano -w /etc/modules.autoload.d/kernel-<version><br>
(Non-PCMCIA only: start networking au

- 
- 
- -
- 

## Now install a bootloader.

## **Code Listing 1.11: Install and configure GRUB**

# emerge grub # grub grub> root (hd0,0) grub> setup (hd0) grub> quit # nano -w /boot/grub/grub.conf default 0 timeout 15 splashimage=(hd0,0)/grub/splash.xpm.gz title=Gentoo Linux root (hd0,0) # genkernel users:<br>kernel /kernel-<kernel version> root=/dev/ram0 init=/linuxrc real\_root=/dev/hda3<br>initrd /initrd-<kernel version> # non-genkernel users: kernel /kernel-<kernel version> root=/dev/hda3

## **Code Listing 1.12: Install and configure LILO**

```
# emerge lilo
# nano -w /etc/lilo.conf
boot=/dev/hda
prompt
delay=50
default=gentoo
image=/boot/kernel-<kernel version>
    label=gentoo
 read-only
 # genkernel users:
 append="init=/linuxrc real_root=/dev/hda3"
 root=/dev/ram0
 initrd=/boot/initrd-<kernel version>
 # non-genkernel users:
 root=/dev/hda3
```
# /sbin/lilo

Now unmount all partitions and reboot into your new system:

## **Code Listing 1.13: Finishing off and installing GUI**

(Exiting the chroot) # exit; cd /<br>(Unmounting partitions) # umount /mnt/gentoo/boot /mnt/gentoo/proc /mnt/gentoo<br>(Reboot; Remove the install CD from the tray) # reboot /mnt/gentoo/boot /mnt/gentoo/proc /mnt/gentoo (After booting:)<br>(After booting:)<br>(ADSL-users only) (ADSL-users only) # adsl-setup (GRP-users only) ( (1) Mount CD2) # mount /dev/cdrom /mnt/cdrom ( (2) Copy over packages) # cp -a /mnt/cdrom/packages/\* /usr/portage/packages/ ( (3) Install extra software) # USE="bindist" emerge -k xfree gnome kde mozilla openoffice-bin ( (4) Configure your Xserver) # /usr/X11R6/bin/xf86config

You can get more information from the Gentoo Documentation.

The contents of this document are licensed under the Creative Commons - Attribution / Share Alike license.

**Copyright 2001-2004 Gentoo Technologies, Inc. Questions, Comments, Corrections? Email**